# Amplify

## ENROLLING, ACCESSESSING, BEGINNING AND COMPLETING YOUR CLASS

## Welcome to **mCLASS® :DIBELS® Next Product Training: Assess to Inform**

**Instruction.** Amplify created this course to prepare you to successfully administer and interpret data from mCLASS:DIBELS Next. It is delivered to you in an online format for your greatest convenience. You may access your course anytime and work at your own pace.

## **To Enroll**

- 1. **Link** to<http://mclasshome.cecreditsonline.org/>
- 2. **Select "Enroll Now"**
- 3. **Follow the prompts**. **Enter your Enrollment Code (wgcol-2)** where prompted. Once you have completed the enrollment process, you have access to the course. (NOTE: Remember your username and password, as you will need it to log into the course.)
- 4. **Note**: **You MUST create your username and password prior to June 30, 2016**. The enrollment code expires after June 30, and will no longer allow you to create your username and password. However, once you create your username and password, you will have access to the online course in perpetuity.

### **To Access the Course**

- 1. Whenever you wish to access your course, go to<http://mclasshome.cecreditsonline.org/>
- 2. Log in with your username and password.

### **Beginning Your Course**

- 1. **Review the Orientation, Navigation Tips, FAQs,** and **Help** Sections on your Student Homepage before getting started.
- 2. Once you click the "start" button, you will be able to begin your course.

This course is delivered by CE Credits Online and they will provide you customer service and technical support. The quickest way to get help is to email your question or concern. Log into your classroom and, from your Student Home Page, select Customer Service located in the upper right corner, or email CE Credits Online at [info@cecreditsonline.org.](mailto:info@cecreditsonline.org)

Questions regarding your mCLASS®:DIBELS Next® software or mCLASS®:Home should be directed to Amplify Customer Care by emailing [help@amplify.com](mailto:help@amplify.com) or calling 1 (800) 823-1969.

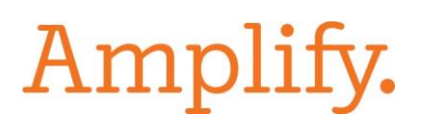

## **SOME HELPFUL TIPS**

#### Creating Your Username and Password

You will create your own username and password. If you wish to remain anonymous in the online forum, choose a username other than your own.

#### About Your Student Home Page

Every time you log in, you will go to your personal Student Home Page. This page will always give you an account of your progress in completing the course. You will find your course located on the Student Home Page and will enter the classroom by clicking on the title of your course

Thank you for choosing Amplify. We look forward to continue working with you!

Sincerely,

Amplify® [help@amplify.com](mailto:help@amplify.com) (800) 823-1969